## Service Engineer Tricks and Tips

Specialised knowledge for Stuga and Stuertz Machines

#### Contents

Opening Cabinet Door With Power On Override Air Pressure Release Electrically Override Guard Circuit Password Override

Comments

## **Opening Cabinet Door With Power On**

The Rittal range of cabinets have a secret hole for opening the door when power is still on the machine. Insert a thin, cylindrical object to unlock the door

...This will expose live terminals so extreme caution should be exercised and only used when necessary. Do not demonstrate this to a customer

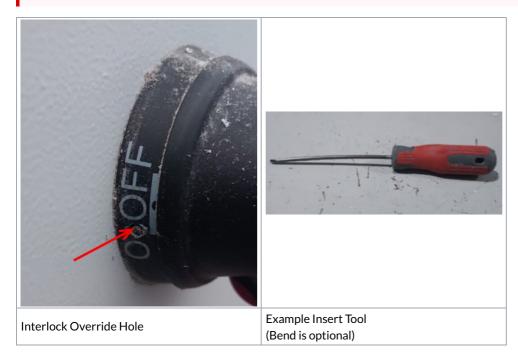

# **Override Air Pressure Release**

...This will override the safety feature of the air dump when the doors are opened, so ensure this adjustment is reversed when complete

The Air service Unit has an override screw. If this is turned to the vertical position, the air is not dumped and allows the clamps to remain open during a service

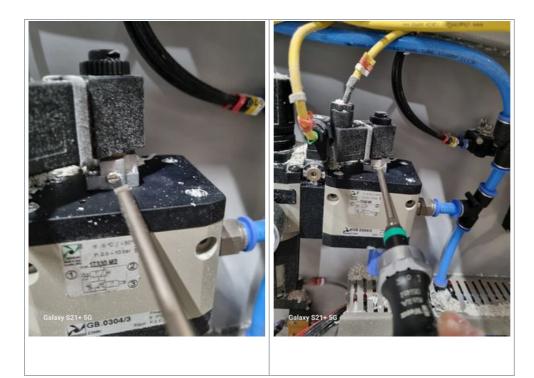

## **Electrically Override Guard Circuit**

...This is a serious intervention in the Safety circuit so extra care should be taken. Make sure that machine is left in a safe condition

#### **Override Wires**

| ZX4,ZX3102 to 105 in main cabinetMicroline214-218 & 222-226 | Machine   | Link                       |  |
|-------------------------------------------------------------|-----------|----------------------------|--|
|                                                             | ZX4, ZX3  | 102 to 105 in main cabinet |  |
|                                                             | Microline | 214-218 & 222-226          |  |

#### **Password Override**

Customers sometimes forget the passwords or the owner of the passwords are not around when you need them

| System              | Password Location                                                                                                    |
|---------------------|----------------------------------------------------------------------------------------------------|
| Flowops database    | In a file called settings.pwl located in the same folder as the flowops program (varies on machine setup)                                         |
| winMulti Supervisor | In params.saw, parameter "password"                                                                                                    |
| winMulti Remakes    | In params.saw, parameter "remakesPassword". <i>Only on software v6.3.61.0 onwards</i><br>See WinMulti - Remakes#Setting up a Password for Remakes |